## **ΣΥΝΟΠΤΙΚΗ ΠΑΡΟΥΣΙΑΣΗ-ΠΛΗΡΟΦΟΡΙΕΣ**

**i.** Το έντυπο **Ε3.5 «Αναγγελία έναρξης/μεταβολών σύμβασης πρακτικής άσκησης σπουδαστών/φοιτητών**<sup>1</sup> » (**στο εξής Ε3.5**) υποβάλλεται στις περιπτώσεις πραγματοποίησης πρακτικής άσκησης από φοιτητές ανώτερης και ανώτατης εκπαίδευσης (Α.Ε.Ι., Α.Τ.Ε.Ι.) και σπουδαστές ΙΕΚ. Τα είδη των εντύπων Ε3.5 είναι τέσσερα: Ε3.5-ΕΝΑΡΞΗ, Ε3.5- ΔΙΑΚΟΠΗ, Ε3.5- ΟΡΘΗ ΕΠΑΝΑΛΗΨΗ και Ε3.5- ΤΡΟΠΟΠΟΙΗΣΗ ΟΡΓΑΝΩΣΗΣ ΧΡΟΝΟΥ.

**ii.** Για την ολοκλήρωση της υποβολής του εντύπου Ε3.5-ΕΝΑΡΞΗ συνυποβάλλονται με συνημμένο αρχείο, όπου απαιτείται, τα νομιμοποιητικά έγγραφα για την άσκηση της πρακτικής άσκησης.

**iii.** Διορθώσεις υποβληθέντων Ε3.5 εντύπων, μπορούν να γίνονται με νέα υποβολή Ε3.5- ΟΡΘΗ ΕΠΑΝΑΛΗΨΗ και **μόνο** για συγκεκριμένα πεδία του εντύπου.

**iv.** Το έντυπο Ε3.5-ΕΝΑΡΞΗ υποβάλλεται το αργότερο πριν από την έναρξη της πραγματοποίησης της πρακτικής άσκησης. Σε περίπτωση **διακοπής ή λήξης**, υποβάλλεται έντυπο Ε3.5- ΔΙΑΚΟΠΗ το αργότερο **τέσσερις (4) εργάσιμες ημέρες** από τη διακοπή ή τη λήξη.

**v.** Σε περίπτωση τροποποίησης της οργάνωσης του χρόνου πρακτικής άσκησης, υποβάλλεται έντυπο Ε3.5- ΤΡΟΠΟΠΟΙΗΣΗ ΟΡΓΑΝΩΣΗΣ ΧΡΟΝΟΥ **ως προς τα μεταβαλλόμενα στοιχεία το αργότερο έως και την ίδια ημέρα αλλαγής ή τροποποίησης της οργάνωσης του χρόνου πρακτικής άσκησης και σε κάθε περίπτωση πριν την ανάληψη υπηρεσίας***.*

**vi.** Το έντυπο Ε3.5 υποβάλλεται υποχρεωτικά στο ΠΣ ΕΡΓΑΝΗ από την **1.10.2019**. Όταν η έναρξη της πρακτικής άσκησης είναι **προγενέστερη της ανωτέρω ημερομηνίας**, τότε τα έντυπα Ε3.5- ΔΙΑΚΟΠΗ, Ε3.5- ΟΡΘΗ ΕΠΑΝΑΛΗΨΗ και

<sup>1</sup> Το έντυπο Ε3.5 υποβάλλεται υποχρεωτικά από την 01.10.2019. Σχετικά: α) ΥΑ 29147/Δ1.10258/27- 6-2019 (Β΄ 2639 ) Επανακαθορισμός όρων ηλεκτρονικής υποβολής εντύπων αρμοδιότητας Σώματος Επιθεώρησης Εργασίας (ΣΕΠΕ) και Οργανισμού Απασχολήσεως Εργατικού Δυναμικού (ΟΑΕΔ): ΑΔΑ: 6ΤΦΖ465Θ1Ω-Β22 και β) Εγκύκλιος Εφαρμογής ΑΠ 30294/Δ1.10558/03.07.2019 (ΑΔΑ ΨΝΜΡ465Θ1Ω-Ν6Φ) της Υ.Α. 29147/Δ1.10258/27-6-2019. Το έντυπο υποβάλλεται **ΜΟΝΟ** στις περιπτώσεις που προβλέπεται πρακτική άσκηση στο πρόγραμμα σπουδών σπουδαστών/φοιτητών. Βλέπε και ισχύουσα **ΥΑ 40331/Δ1.13521/13.09.2019 (Β' 2350),** Επανακαθορισμός όρων ηλεκτρονικής υποβολής εντύπων αρμοδιότητας Σώματος Επιθεώρησης Εργασίας (ΣΕΠΕ) και Οργανισμού Απασχολήσεως Εργατικού Δυναμικού (Ο.Α.Ε.Δ.).

Ε3.5- ΤΡΟΠΟΠΟΙΗΣΗ ΟΡΓΑΝΩΣΗΣ ΧΡΟΝΟΥ υποβάλλονται, αφού πρώτα υποβληθεί το έντυπο Ε3.5-ΕΝΑΡΞΗ.

**vii.** Η ηλεκτρονική υποβολή του εντύπου του Ε3.5-ΕΝΑΡΞΗ είναι δυνατή και μετά την παρέλευση των προβλεπόμενων προθεσμιών.

## **Τρόποι υποβολής εντύπου Ε3.5 - Αναγγελία έναρξης/μεταβολών Πρακτικής Άσκησης**

#### **α. Υποβολή Ε3.5 με πλήρη συμπλήρωση στοιχείων**

Στην αρχική οθόνη του ΠΣ ΕΡΓΑΝΗ από τη γραμμή μενού στο πάνω μέρος της οθόνης επιλέξτε [Ειδικά Έντυπα] – [**Ε3.5:Αναγγελία έναρξης/μεταβολών σύμβασης πρακτικής άσκησης σπουδαστών/φοιτητών**] – [Εισαγωγή] ή από τον σχετικό πίνακα και την ενότητα [Αναγγελίες Πρακτικής Άσκησης] κάντε κλικ **στο [Για να καταχωρήσετε νέα Αναγγελία Πρακτικής Άσκησης, πατήστε εδώ:].**

#### **Αρχική Σελίδα] επιλέγεται «Εισαγωγή»**

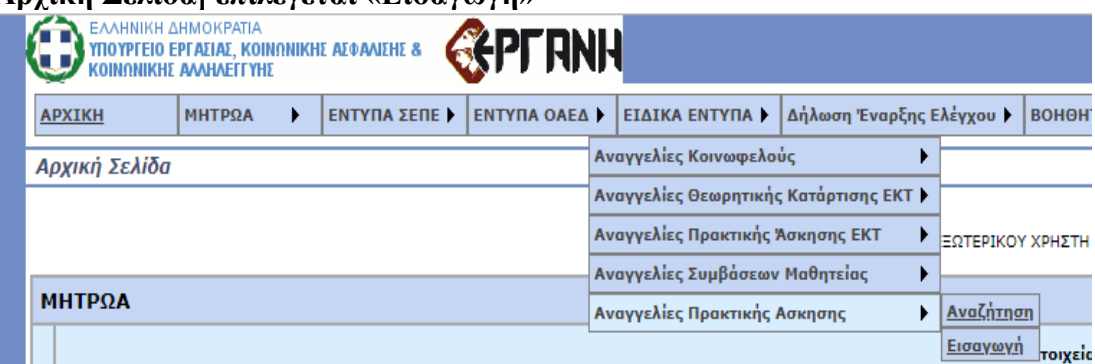

#### **Σχετικός πίνακα και την ενότητα [Αναγγελίες Πρακτικής Άσκησης]**

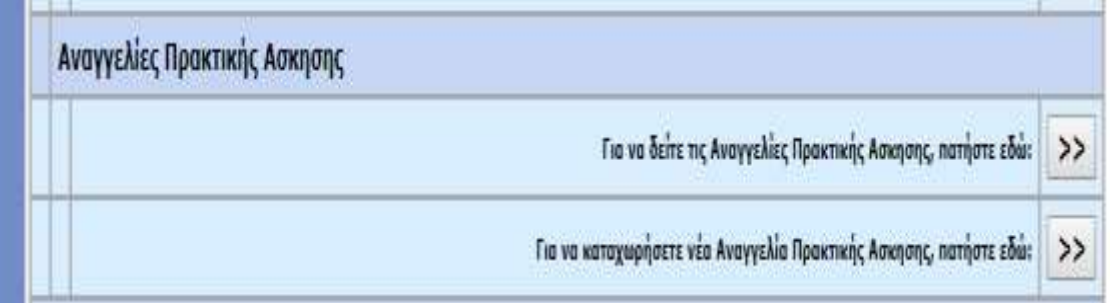

#### **Στην εμφανιζόμενη οθόνη συμπληρώνονται υποχρεωτικά:**

**i. ΠΑΡΑΡΤΗΜΑ** με επιλογή του Παραρτήματος απασχόλησης του ωφελούμενου (Έδρα ή Παράρτημα Εργοδότη/Φορέα )

ii. ΕΙΔΟΣ ΚΑΤΑΣΤΑΣΗΣ με επιλογή **Αναγγελίας έναρξης/μεταβολών Πρακτικής** 

#### **Άσκησης**

# iii. ΑΦΜ του ωφελούμενου **Πρακτικής Άσκησης** με συμπλήρωση του ΑΦΜ \* και κλικ στο κουμπί [Εισαγωγή]

Είστε σίγουροι ότι θέλετε να δημιουργήσετε νέα Αναγγελία και να προχωρήσετε στη συμπλήρωση των αναλυτικών στοιχείων; OК Ακύρωση **ENVIRONMENT CONTROLLER AND SANCHERS REGISTERANT BOOKHOODS** HIGTIGA > ENTYTIA 2ETHE > ENTYTIA GALA > ELADIA ENTYTIA > Afthony Evopon; Eldygou > COHENT **APXTICH** ΝΕΑ ΑΝΑΓΓΕΛΙΑ ΠΡΑΚΤΙΚΗΣ ΑΣΚΗΣΗΣ Extremel 0 - E5pc - 1cu SHM. ALANEP.0EEZA/IONIKI-Z \* **"ПАРАРТНИА** A/vagy T.K.: 11855 Appóðio IKA: h "ELADZ KATAZTAZHZ | E3.5: ENJAD ENTYTO ANATTENIAZ ENAPEHZ/METABONDN TRAKTINKZ AZKHILNZ ZTOYGAZTON/ODITHTON A.O.H. GOEADYHENDY 000000000 **Ynovosured** 

### **ΠΑΡΑΡΤΗΜΑ**

Επιλέξτε το παράρτημα του εργοδότη για το οποίο υποβάλλεται το έντυπο. Τα παραρτήματα που εμφανίζονται στη λίστα είναι αυτά που έχουν απογραφεί στο Ολοκληρωμένο Πληροφοριακό Σύστημα (ΟΠΣ) του ΕΦΚΑ (πρώην ΙΚΑ-ΕΤΑΜ). Όταν στη λίστα που ανοίγει δεν εμφανίζεται κανένα παράρτημα, τότε επιλέξτε το μενού [Μητρώα] - [Στοιχεία Εργοδότη] και ελέγξτε ότι δεν είναι κενό κανένα από τα πεδία: α) Δ.Ο.Υ. ή β)μόνο σε περίπτωση φυσικού προσώπου: Επώνυμο, Όνομα, Όνομα Πατέρα. Εφόσον κάποιο/α από τα πεδία είναι κενό/α, θα πρέπει να ακολουθήσετε την διαδικασία Μεταβολής Στοιχείων Εργοδότη στο αρμόδιο παράτημα ΕΦΚΑ για να καταχωρηθούν τιμές στα προαναφερθέντα κενά πεδία. Αμέσως μετά την ενημέρωση των πεδίων από το ΕΦΚΑ, θα εμφανίζεται και η λίστα των παραρτημάτων.

#### **Κατάσταση Υποβολής**

Μετά από την καταχώρηση του παραρτήματος και του είδους του εντύπου, αφού επιλέξετε [Εισαγωγή], δημιουργείται από το σύστημα έντυπο Ε3.5 σε «προσωρινή» κατάσταση και παράλληλα εμφανίζεται η κύρια οθόνη εισαγωγής. Όταν το έντυπο υποβληθεί επιτυχώς, η κατάστασή του αλλάζει σε «υποβληθείσα». Για να συνεχίσετε, μετά από διακοπή, μια προσωρινή υποβολή επιλέξτε [Ειδικά Έντυπα] - [Ε3.5:Αναγγελία έναρξης/μεταβολών σύμβασης πρακτικής άσκησης σπουδαστών/φοιτητών] – [Αναζήτηση], στο κριτήριο αναζήτησης [Κατάσταση Υποβολής] επιλέξτε την τιμή «Προσωρινή» και στη λίστα με τα προσωρινά έντυπα που εμφανίζεται επιλέξτε [Διαχείριση] στο υπό υποβολή έντυπο.

Εφόσον ένα έντυπο παραμείνει σε προσωρινή κατάσταση για χρονικό διάστημα πέραν των δύο μηνών, τότε αυτό διαγράφεται αυτόματα από το σύστημα.

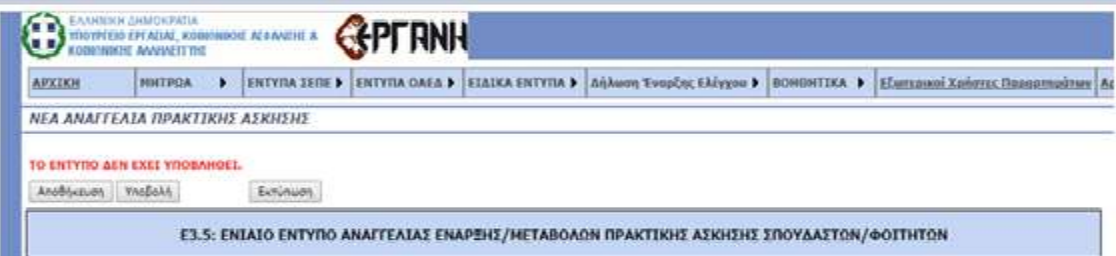

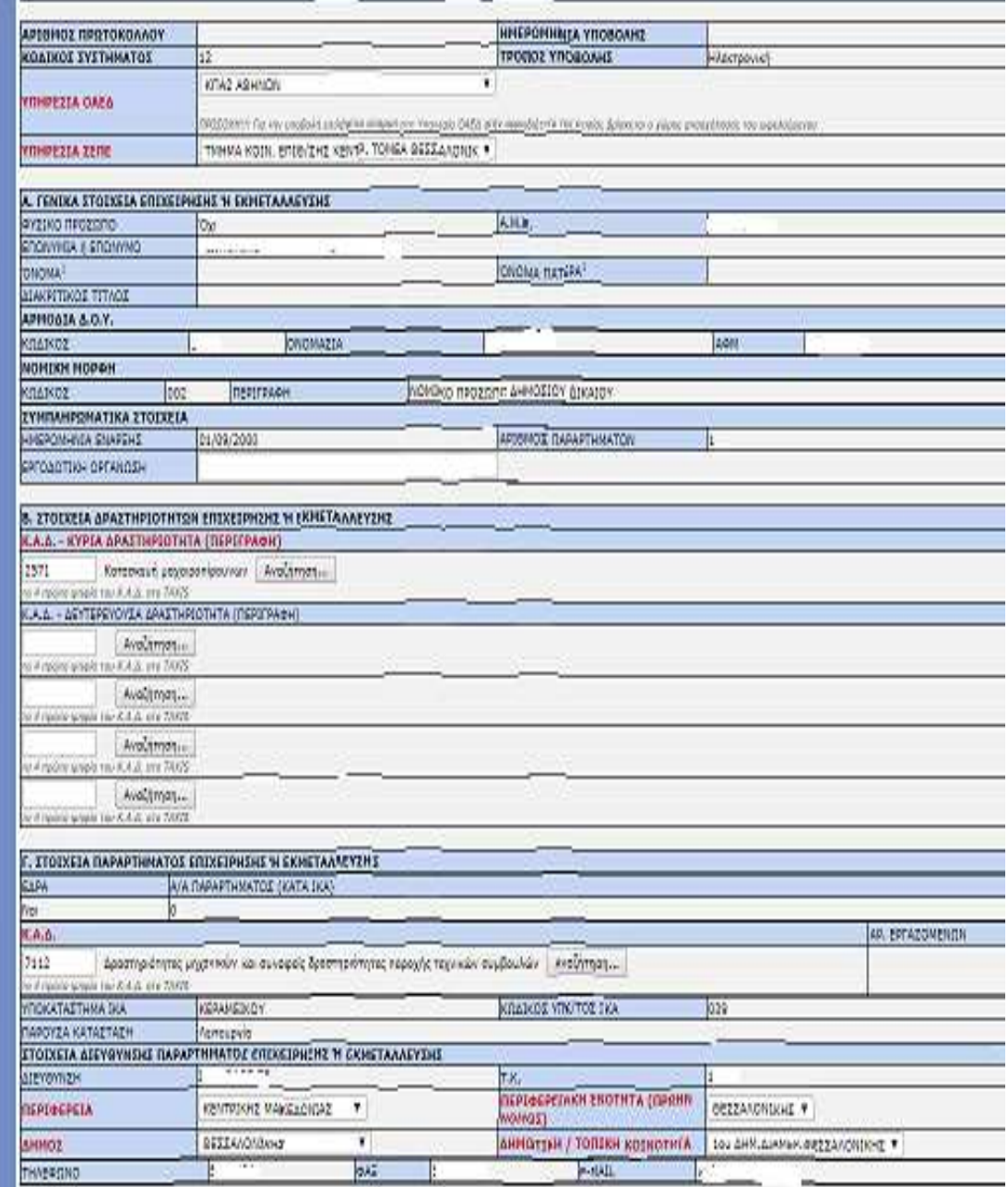

# **Κύρια Οθόνη Εισαγωγής**

#### **ΕΝΟΤΗΤΑ ΕΠΙΧΕΙΡΗΣΗ ή ΕΚΜΕΤΑΛΛΕΥΣΗΣ – ΠΑΡΑΡΤΗΜΑ**

#### **ΠΕΔΙΑ ΕΦΚΑ (πρώην ΙΚΑ)**

Τα πεδία τα οποία δεν μπορούν να συμπληρωθούν (κλειδωμένα) παίρνουν τιμές μέσω διασύνδεσης από το ΟΠΣ του ΕΦΚΑ. Η μεταβολή των στοιχείων των παραπάνω πεδίων πραγματοποιείται μόνο κατόπιν αιτήματος προς τον ΕΦΚΑ, σύμφωνα με την καθορισμένη διαδικασία «Μεταβολής Στοιχείων Εργοδότη».

#### **ΔΡΑΣΤΗΡΙΟΤΗΤΑ (Κ.Α.Δ.)**

Εισάγονται τα πρώτα τέσσερα ψηφία του «ΚΩΔΙΚΟΥ ΑΡΙΘΜΟΥ ΔΡΑΣΤΗΡΙΟΤΗΤΑΣ» που έχει αποδοθεί από το TAXIS για το συγκεκριμένο παράρτημα.

#### **ΥΠΗΡΕΣΙΑ ΟΑΕΔ, ΣΕΠΕ**

Επιλέγεται από λίστα η Υπηρεσία του ΟΑΕΔ και του ΣΕΠΕ στην κατά τόπον αρμοδιότητα της οποίας υπάγεται το παράρτημα.

#### **ΔΗΜΟΤΙΚΗ/ΤΟΠΙΚΗ ΚΟΙΝΟΤΗΤΑ**

Επιλέγεται από λίστα η «ΔΗΜΟΤΙΚΗ/ΤΟΠΙΚΗ ΚΟΙΝΟΤΗΤΑ» σύμφωνα με το Ν.3852/2010 (Καλλικράτης), όπου βρίσκεται το παράρτημα, αφού προηγουμένως επιλεγούν τιμές για τα πεδία «ΠΕΡΙΦΕΡΕΙΑ», «ΠΕΡΙΦΕΡΕΙΑΚΗ ΕΝΟΤΗΤΑ(ΠΡΩΗΝ ΝΟΜΟΣ)» και «ΔΗΜΟΣ».

#### **ENOTHTA: ΣΤΟΙΧΕΙΑ ΠΡΑΚΤΙΚΗΣ ΑΣΚΗΣΗΣ ΣΠΟΥΔΑΣΤΗ/ΦΟΙΤΗΤΗ**

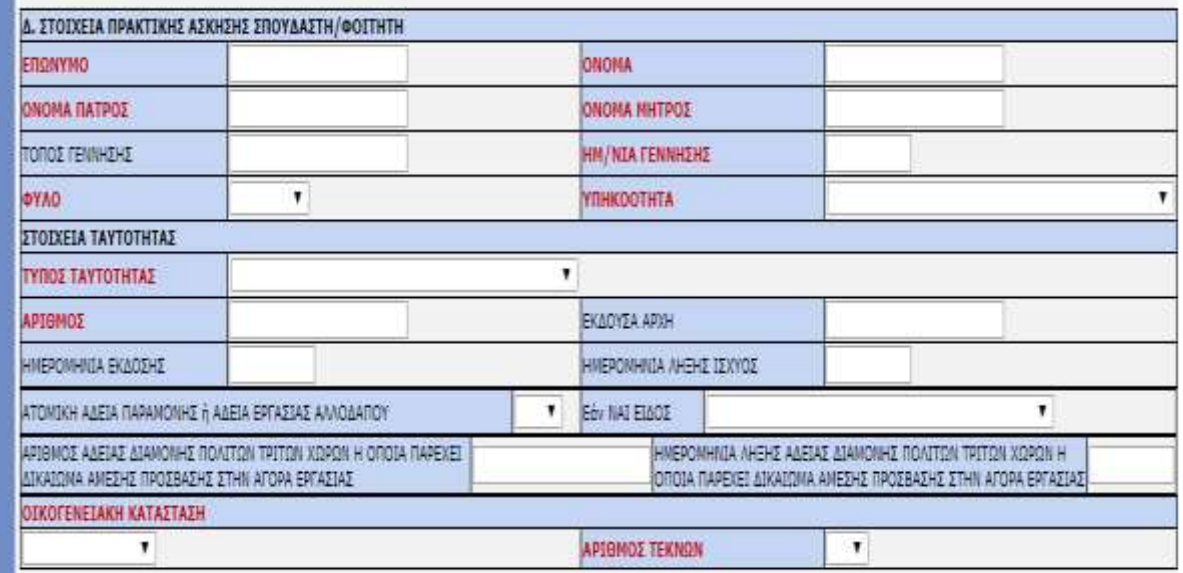

#### **ΕΠΩΝΥΜΟ, ΟΝΟΜΑ, ΟΝΟΜΑ ΠΑΤΡΟΣ, ΟΝΟΜΑ ΜΗΤΡΟΣ, ΗΜ/ΝΑΙ**

**ΓΕΝΝΗΣΗΣ:** Συμπληρώνονται τα ανωτέρω στοιχεία, όπως αυτά προκύπτουν από αστυνομική ταυτότητα, διαβατήριο ή άλλο νομιμοποιητικό έγγραφο.

# **ΦΥΛΟ, ΥΠΗΚΟΟΤΗΤΑ, ΟΙΚΟΓΕΝΕΙΑΚΗ ΚΑΤΑΣΤΑΣΗ, ΑΡΙΘΜΟΣ ΤΕΚΝΩΝ**,

**Πεδίο Υπηκοότητα:** ελληνική για έλληνες πολίτες, αλβανική για ομογενείς από Αλβανία, τουρκική για ομογενείς από Κωνσταντινούπολη, Ίμβρο και Τένεδο.

**Τύπος:** επιλέγονται από λίστα το είδος ταυτότητος του εργαζομένου: δηλαδή εάν πρόκειται για Δελτίο Αστυνομικής Ταυτότητος ή Διαβατήριο, ή Ταυτότητα Χωρών Ε.Ε., ή Βεβαίωση εγγραφής πολιτών Ε.Ε. (μετά από 3μηνη διαμονή), ή Δελτίο μόνιμης διαμονής πολιτών Ε.Ε. (5ετία), ή Ειδικό Δελτίο Ταυτότητας Ομογενούς, ή Άδεια Διαμονής (Βινιέτα), ή Βεβαίωση (τύπου Α) κατάθεσης αίτησης για έκδοση άδεια διαμονής, ή Δελτίο διαμονής πολιτών τρίτων χωρών (μέλος οικογένειας Έλληνα ή πολίτη Ε.Ε.), Ειδική Βεβαίωση νόμιμης διαμονής, ή άδεια διαμονής.

**Αριθμός:** Συμπληρώνεται ο αριθμός του νομιμοποιητικού εγγράφου, βάσει της επιλογής στο πεδίο «Τύπος»

**Εκδούσα Αρχή:** Συμπληρώνεται η Αρχή που εξέδωσε το νομιμοποιητικό έγγραφο **Ημερομηνία Έκδοσης:** Συμπληρώνεται η ημερομηνία έκδοσης του νομιμοποιητικού εγγράφου, βάσει της επιλογής στο πεδίο «Τύπος»

**Ημερομηνία Λήξης ισχύος:** Συμπληρώνεται η ημερομηνία λήξης ισχύος του νομιμοποιητικού εγγράφου, βάσει της επιλογής στο πεδίο «Τύπος»

**ΑΤΟΜΙΚΗ ΑΔΕΙΑ ΔΙΑΜΟΝΗΣ** ΠΡΟΣΟΧΗ!!! **Nαι ή Όχι** Συμπληρώνεται (1) επιλογή. **Εάν ΝΑΙ ΕΙΔΟΣ;** Επιλέγεται από λίστα η άδεια διαμονής Άδεια Διαμονής (Βινιέτα), ή Βεβαίωση (τύπου Α) κατάθεσης αίτησης για έκδοση άδεια διαμονής, ή Δελτίο διαμονής πολιτών τρίτων χωρών (μέλος οικογένειας Έλληνα ή πολίτη Ε.Ε.), Ειδική Βεβαίωση νόμιμης διαμονής, ή άδεια διαμονής.

**Αριθμός αδείας διαμονής πολιτών τρίτων χωρών:** αν πρόκειται για πολίτη τρίτης χώρας συμπληρώνεται, ο Αριθμός αδείας διαμονής η οποία παρέχει δικαίωμα άμεσης πρόσβασης για πρακτική άσκηση.

**Ημερομηνία λήξης αδείας διαμονής πολιτών τρίτων χωρών:** Συμπληρώνεται η Ημερομηνία λήξης αδείας διαμονής πολιτών τρίτων χωρών.

#### **ΕΙΔΙΚΑ ΣΤΟΙΧΕΙΑ ΠΡΑΚΤΙΚΗΣ ΑΣΚΗΣΗΣ ΣΠΟΥΔΑΣΤΗ/ΦΟΙΤΗΤΗ**

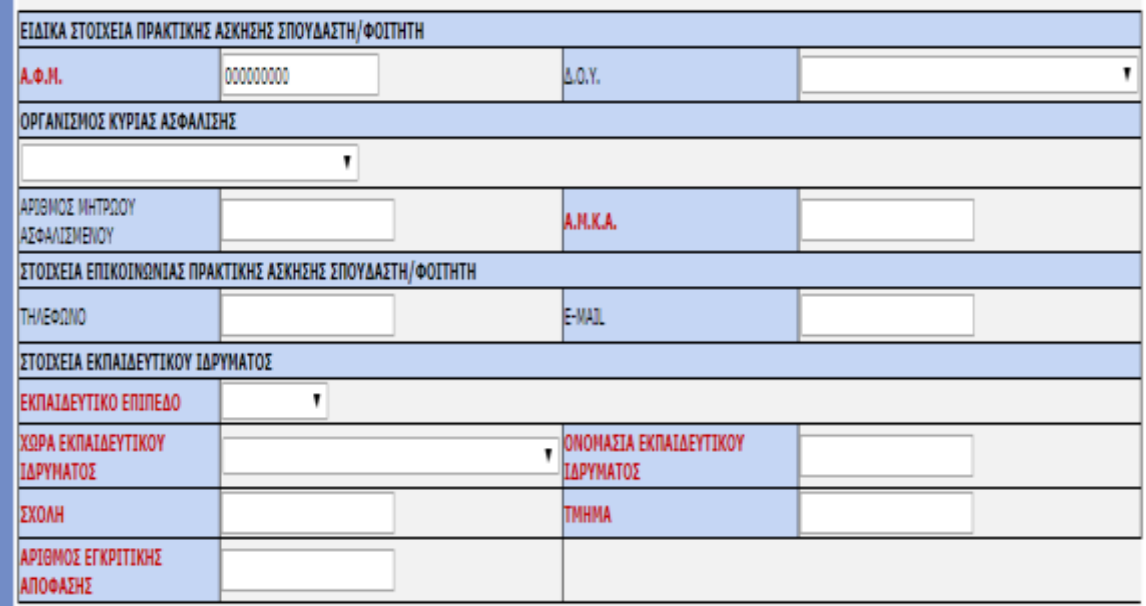

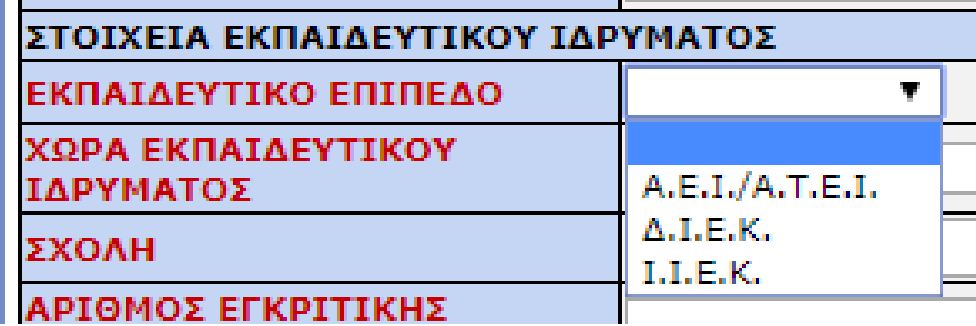

**ΑΦΜ:** Αριθμός Φορολογικού Μητρώου (ΑΦΜ) πρακτικά ασκούμενου,

**ΔΟΥ:** Συμπληρώνεται η αρμόδια Δημοσία Οικονομική Υπηρεσία (ΔΟΥ) στην οποία ανήκει ο πρακτικά ασκούμενος, (προαιρετικό πεδίο)

**Οργανισμός Κύριας Ασφάλισης:** Συμπληρώνεται ο οργανισμός κύριας ασφάλισης του εργαζομένου και ο κωδικός επιλέγεται αυτόματα από το σύστημα (προαιρετικό πεδίο)

**ΑΜΑ:** Συμπληρώνεται ο αριθμός μητρώου του ασφαλισμένου (ΙΚΑ ή άλλος ασφαλιστικός φορέας, προαιρετικό πεδίο))

**ΑΜΚΑ:** Συμπληρώνεται ο Αριθμός Μητρώου Κοινωνικής Ασφάλισης (ΑΜΚΑ) του πρακτικά ασκούμενου,

**Εκπαιδευτικό Επίπεδο:** Επιλέγεται από λίστα, ΑΕΙ/ΑΤΕΙ, Δημόσια ΙΕΚ (Δ.Ι.Ε.Κ.), Ιδιωτικά ΙΕΚ (Ι.Ι.Ε.Κ.)

**Χώρα Εκπαιδευτικού Ιδρύματος:** Επιλέγεται από λίστα

**Ονομασία Εκπαιδευτικού Ιδρύματος, Σχολή, Τμήμα και Αριθμός εγκριτικής Απόφασης:** Συμπληρώνονται τα ανωτέρω στοιχεία με πληκτρολόγηση των πεδίων.

#### **ΕΝΟΤΗΤΑ:ΤΟΠΟΘΕΤΗΣΗΣ ΠΡΑΚΤΙΚΗΣ ΑΣΚΗΣΗΣ ΦΟΙΤΗΤΗ/ΣΠΟΥΔΑΣΤΗ**

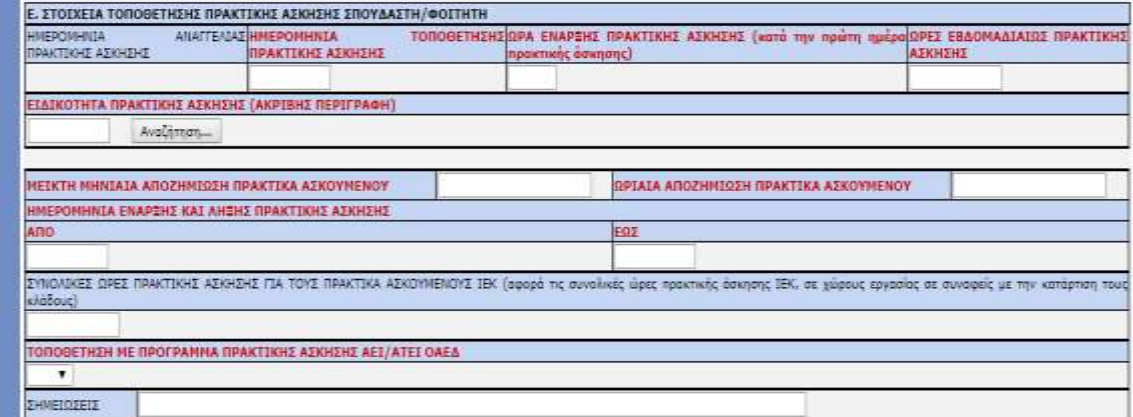

**Ημερομηνία αναγγελίας Πρακτικής Άσκησης :** Συμπληρώνεται από το σύστημα **Ημερομηνία Τοποθέτησης Πρακτικής Άσκησης:** Συμπληρώνεται η ημερομηνία της έναρξης πρακτικής άσκησης,

**Ώρα έναρξης Πρακτικής Άσκησης,** (κατά την πρώτη ημέρα **Πρακτικής Άσκησης**): Συμπληρώνεται η ώρα έναρξης εργασίας κατά την πρώτη ημέρα. ΠΡΟΣΟΧΗ!!! Αν η ώρα που συμπληρωθεί είναι μεταγενέστερη της ώρας έναρξης-λήξης πρακτικής άσκησης (επόμενο πεδίο) η υποβολή θα καταστεί εκπρόθεσμη,

**Ώρες εργασίας εβδομαδιαίως Πρακτικής Άσκησης**: Συμπληρώνονται οι ώρες της εβδομαδιαίας απασχόλησης Πρακτικής Άσκησης

**Ειδικότητα Πρακτικής Άσκησης**: Επιλέγεται από λίστα τιμών

**ΜΕΙΚΤΗ ΜΗΝΙΑΙΑ ΑΠΟΖΗΜΙΩΣΗ ΠΡΑΚΤΙΚΑ ΑΣΚΟΥΜΕΝΟΥ:** Συμπληρώνεται το σύνολο της μεικτής μηνιαίας αποζημίωσης του πρακτικά ασκούμενου. (Τα πεδία δέχονται και τιμή 0, δεν εφαρμόζονται έλεγχοι μεταξύ τους, ούτε με το κατώτατο μισθό)

**ΩΡΙΑΙΑ ΑΠΟΖΗΜΙΩΣΗ ΠΡΑΚΤΙΚΑ ΑΣΚΟΥΜΕΝΟΥ:** Συμπληρώνεται το σύνολο της μεικτής ωριαίας αποζημίωσης του πρακτικά ασκούμενου.

(Τα πεδία δέχονται και τιμή 0, δεν εφαρμόζονται έλεγχοι μεταξύ τους, ούτε με το κατώτατο μισθό)

**ΗΜΕΡΟΜΗΝΙΑ ΕΝΑΡΞΗΣ ΚΑΙ ΛΗΞΗΣ ΠΡΑΚΤΙΚΗΣ ΑΣΚΗΣΗΣ:** Συμπληρώνεται στο αντίστοιχο πεδίο το χρονικό διάστημα πχ από 01/10/2019 έως 31/03/2019 έναρξης και λήξης της πρακτικής άσκησης **από……. έως …….. ,**

**ΣΥΝΟΛΙΚΕΣ ΩΡΕΣ ΠΡΑΚΤΙΚΗΣ ΑΣΚΗΣΗΣ ΓΙΑ ΤΟΥΣ ΠΡΑΚΤΙΚΑ ΑΣΚΟΥΜΕΝΟΥΣ ΙΕΚ:** Συμπληρώνονται στο αντίστοιχο πεδίο οι συνολικές ώρες πρακτικής άσκησης **ΜΟΝΟ** για τα ΙΕΚ **(Δημόσια ή Ιδιωτικά)** , σε χώρους εργασίας σε συναφείς με την κατάρτισή τους κλάδους. Οι συνολικές ώρες όπως προκύπτουν από την

εγκριτική απόφαση ή την σύμβαση πρακτικής άσκησης, ή από το πρόγραμμα σπουδών) Ενδεικτικό Παράδειγμα πχ 960 ώρες.

**ΤΟΠΟΘΕΤΗΣΗ ΜΕ ΠΡΟΓΡΑΜΜΑ ΠΡΑΚΤΙΚΗΣ ΑΣΚΗΣΗΣ ΑΕΙ/ΑΤΕΙ ΟΑΕΔ:** Επιλέγεται Ναι ή Όχι. Στις περιπτώσεις που το **πρόγραμμα πρακτικής άσκησης ΑΕΙ/ΑΤΕΙ επιδοτείται από τον Ο.Α.Ε.Δ.,** επιλέγεται ΝΑΙ, (επιδότηση της επιχείρησης από τον ΟΑΕΔ),

**ΣΗΜΕΙΩΣΕΙΣ:** Συμπληρώνονται πληροφορίες οι οποίες δεν προκύπτουν από προηγούμενα πεδία μπορεί να αναγράφεται κάθε χρήσιμη διευκρίνιση που αφορά είτε την αναγγελία πρακτικής άσκησης, είτε τον ίδιο τον πρακτικά ασκούμενο**, κ.λ.π.)**

#### **ΕΝΟΤΗΤΑ: ΗΜΕΡΕΣ ΠΡΑΚΤΙΚΗΣ ΑΣΚΗΣΗΣ, ΏΡΕΣ ΕΝΑΡΞΗΣ & ΛΗΞΗΣ**

**ΠΡΑΚΤΙΚΗΣ ΑΣΚΗΣΗΣ:** Συμπληρώνονται οι ώρες έναρξης και λήξης πρακτικής άσκησης αναλυτικά, πχ 8.00 - 16.00, παρατίθενται παρακάτω ενδεικτικά παραδείγματα:

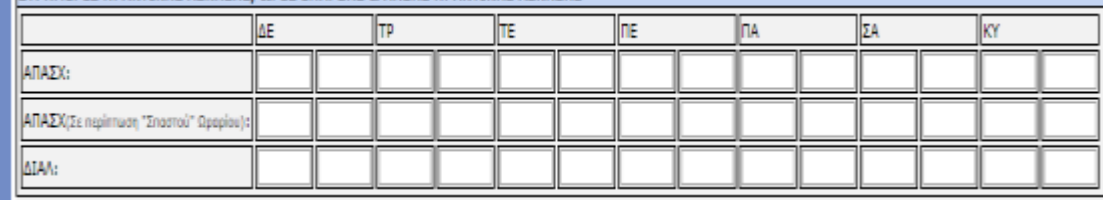

ET. HMEPES ΠΡΑΚΤΙΚΗΣ ΑΣΚΗΣΗΣ, ΏΡΕΣ ΕΝΑΡΞΗΣ & ΛΗΞΗΣ ΠΡΑΚΤΙΚΗΣ ΑΣΚΗΣΗΣ

#### **Ενδεικτικά Παραδείγματα:**

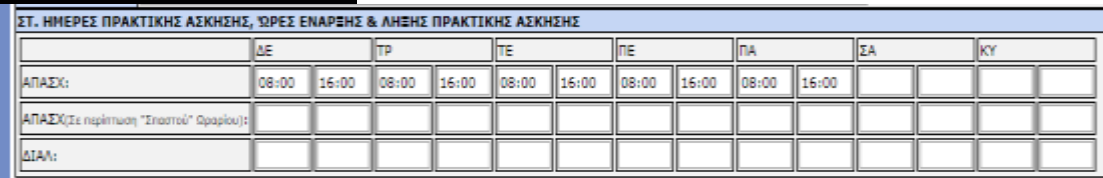

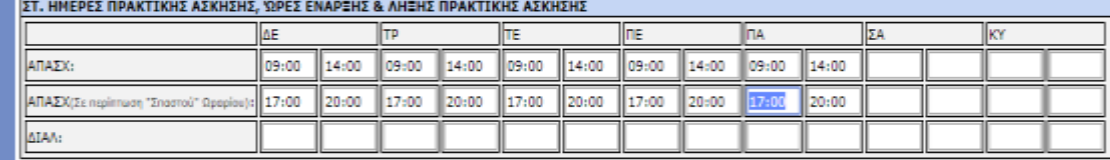

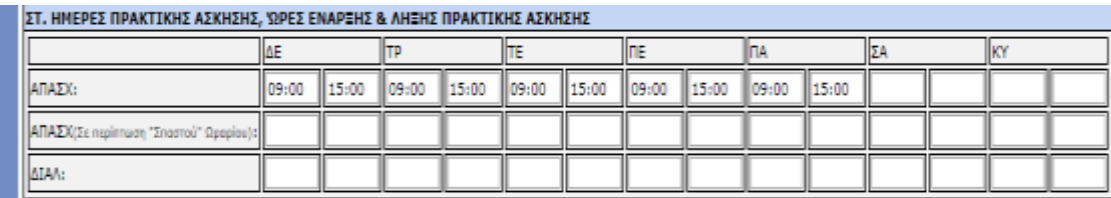

Συμπληρώνονται με τα σχετικά στοιχεία Ο Υπεύθυνος Εργοδότης / Νόμιμος Εκπρόσωπος

Δώστε Α.Φ.Μ. για έλεγχο στοιχείων και αποθήκευση : Συμπληρώνεται ο Α.Φ.Μ. του νομίμου εκπροσώπου και με το πλήκτρο Έλεγχος συμπληρώνονται αυτόματα τα σχετικά στοιχεία.

Συμπληρώνονται τα προσωπικά στοιχεία του βεβαιούντος για την ορθότητα των στοιχείων του πρακτικά ασκούμενου:

Ο ΠΡΟΪΣΤ. ΠΡΟΣΩΠΙΚΟΥ ή ΟΙΚΟΝΟΜΙΚΟΥ ή ΛΟΓΙΣΤΗΣ, Ο ΒΕΒΑΙΩΝ : ΕΠΩΝΥΜΟ, ΟΝΟΜΑ, ΙΔΙΟΤΗΤΑ, ΔΙΕΥΘΥΝΣΗ ΚΑΤΟΙΚΙΑΣ, Α.Φ.Μ.:

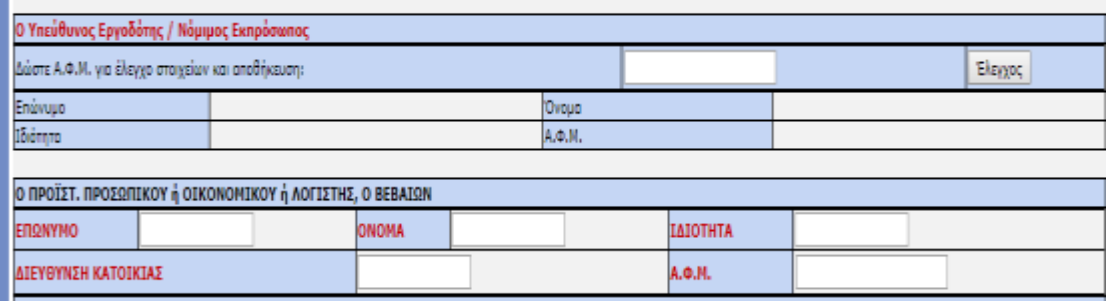

#### **ΠΡΟΣΟΧΗ!!!!**

#### **Αρχεία, υποχρεωτικά κατά περίπτωση, για την οριστική υποβολή**

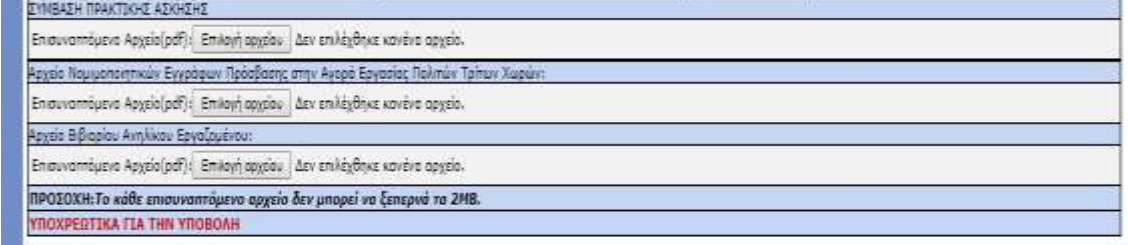

**1. Αρχείο εντύπου, π**ροβλέπεται δυνατότητα **για επισύναψη** κατά περίπτωση ή της σαρωμένης **σύμβασης πρακτικής άσκησης** μεταξύ του σπουδαστή/φοιτητή, του εκπαιδευτικού ιδρύματος και του νομίμου εκπροσώπου της επιχείρησης στην οποία πραγματοποιείται η πρακτική άσκηση, **ή της εγκριτικής απόφασης πρακτικής άσκησης**.

# **2. Αρχείο Νομιμοποιητικών** εγγράφων πρόσβασης στην αγορά εργασίας πολιτών τρίτων χωρών

Εφόσον η υποβολή αφορά σε πολίτη τρίτης χώρας, επισυνάπτεται το ηλεκτρονικά σαρωμένο έγγραφο που αποδεικνύει την νόμιμη πρόσβαση στην αγορά εργασίας.

#### **3. Αρχείο Βιβλιαρίου ανηλίκου**

Εφόσον η υποβολή αφορά ανήλικο, επισυνάπτεται ηλεκτρονικά σαρωμένο το βιβλιάριο ανηλίκου.

#### **β. Υποβολή Ε3.5 με πλήρη συμπλήρωση στοιχείων μέσω αρχείου \*.xml.**

Καταχωρείται το σύνολο των στοιχείων του εντύπου, ενώ επιπλέον δίνεται η δυνατότητα με ένα αρχείο \*.xml να δημιουργούνται στο ΠΣ ΕΡΓΑΝΗ περισσότερα προσωρινά έντυπα. Το αρχείο παράγεται συνήθως μέσω εφαρμογών του εμπορίου που υποστηρίζουν μηχανοργάνωση λογιστηρίων, διαχείριση προσωπικού κ.α.

Η εισαγωγή των στοιχείων του αρχείου \*.xml στο ΠΣ ΕΡΓΑΝΗ γίνεται από το μενού [ΒΟΗΘΗΤΙΚΑ] - [Ομαδικές υποβολές] - [Εισαγωγή από αρχείο]. Στο πεδίο [ΕΙΔΟΣ ΚΑΤΑΣΤΑΣΗΣ] επιλέγεται το «[**Ε3.5:Αναγγελία έναρξης/μεταβολών σύμβασης πρακτικής άσκησης σπουδαστών/φοιτητών**]», ενώ στη συνέχεια με κλικ στο κουμπί [Επιλογή Αρχείου] ([Browse…]) αναζητιέται στον τοπικό υπολογιστή και επιλέγεται το αρχείο σε μορφή \*.xml. Μετά από κλικ στο κουμπί [Ενημέρωση] το σύστημα αντλεί τα στοιχεία των ομαδικών υποβολών και δημιουργεί αυτόματα προσωρινό/ά έντυπο/α προς υποβολή.

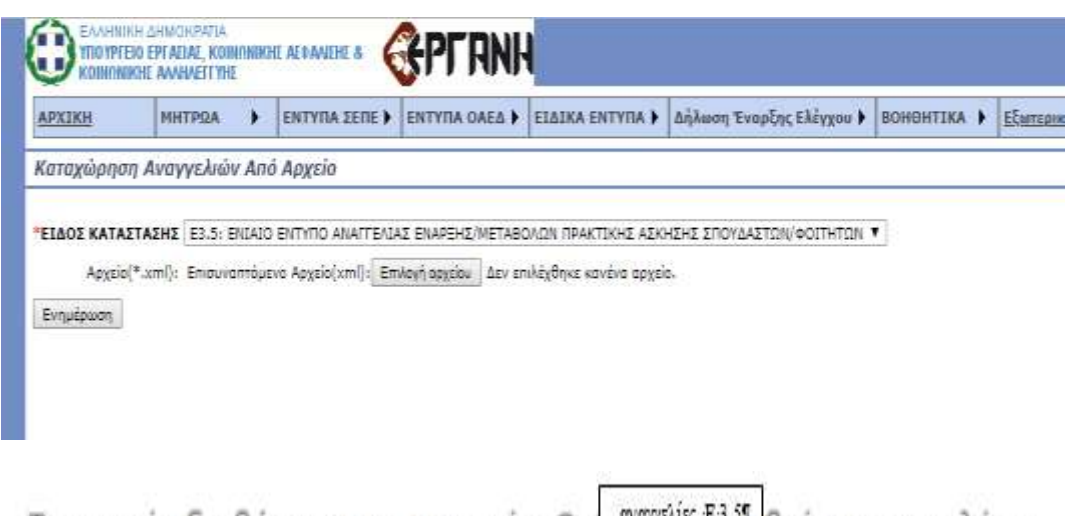

Το αρχείο διαβάστηκε με επιτυχία. Οι | <sup>αναγεικς κ.</sup><sup>3.3</sup>| βρίσκονται πλέον καταχωρημένες σε κατάσταση υποβολής 'Προσωρινή' και μπορείτε να τις βρείτε στην Αναζήτηση | εναγελίες Ε3.51 για να τις υποβάλετε εξατομικευμένα.

OK

Από το μενού [ΕΙΔΙΚΑ ΕΝΤΥΠΑ] - [**Ε3.5:Αναγγελία έναρξης/μεταβολών σύμβασης πρακτικής άσκησης σπουδαστών/φοιτητών**] – [Αναζήτηση], γίνεται αναζήτηση όλων των προσωρινών εντύπων με επιλογή της τιμής «Προσωρινή» στο πεδίο [Κατάσταση Υποβολής] και κλικ στο κουμπί [Αναζήτηση]. Αφού εντοπίσετε το προς υποβολή έντυπο στη λίστα με τα προσωρινά έντυπα, επιλέξτε [Διαχείριση] και ελέγξτε τις τιμές το σύνολο των πεδίων του εντύπου πριν το υποβάλλετε οριστικά.

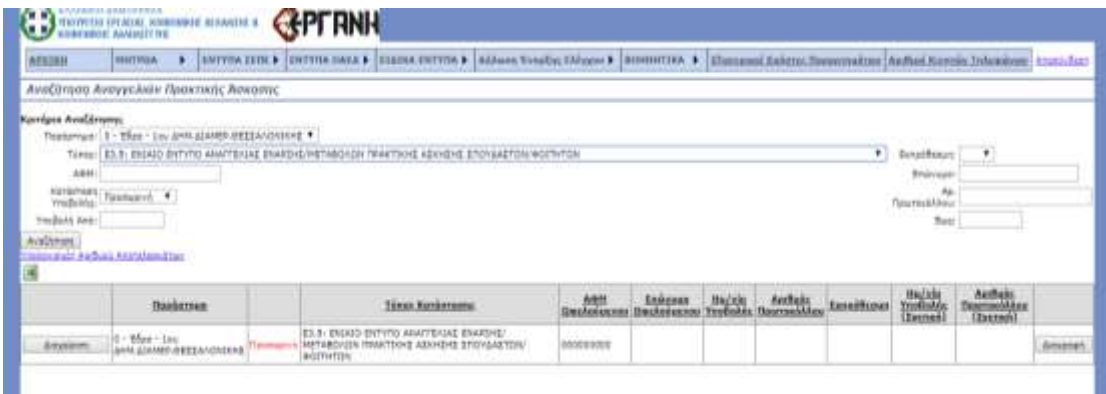

Τέλος, παρέχεται η δυνατότητα από το μενού [ΒΟΗΘΗΤΙΚΑ] – [Ομαδικές Υποβολές] – [Λίστες Τιμών για Αρχεία XML Αναγγελιών] να γίνει λήψη (download) των παραμετροποιημένων τιμών των βοηθητικών μητρώων του ΠΣ ΕΡΓΑΝΗ όπως π.χ., Υπηρεσίες ΣΕΠΕ, ΟΑΕΔ, ΚΑΔ, Δ.Ο.Υ., Αιτιολογίες κ.α.

# **γ. Εκτύπωση, Αναγγελίας έναρξης/μεταβολών σύμβασης πρακτικής άσκησης σπουδαστών/φοιτητών**

Παρέχεται η δυνατότητα από το ΠΣ Εργάνη, μετά την οριστική υποβολή, της εκτύπωσης του εντύπου σε αρχείο μορφής \*.pdf: **α)** αναγγελίας έναρξης σύμβασης πρακτικής άσκησης και **β)** πίνακα προσωπικού πρακτικής άσκησης

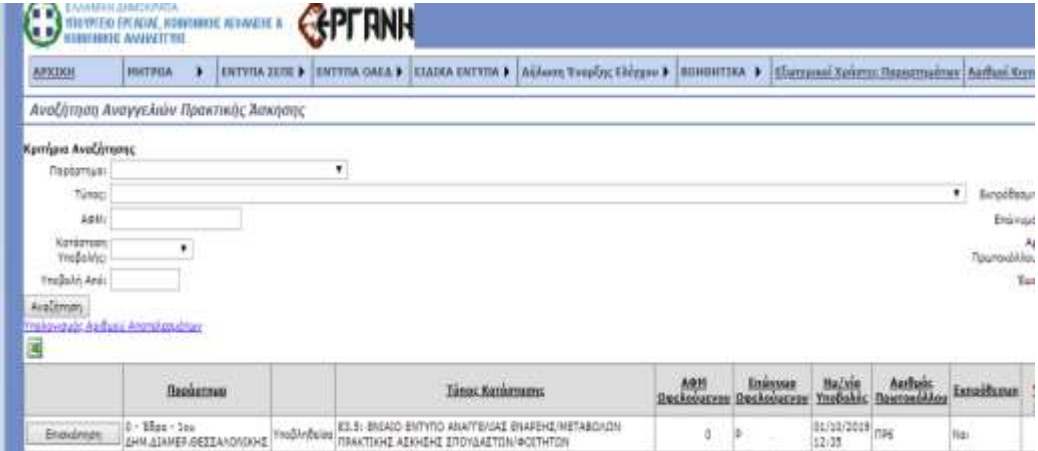

Επιλέξτε [Ειδικά Έντυπα] - [Ε3.5:Αναγγελία έναρξης/μεταβολών σύμβασης πρακτικής άσκησης σπουδαστών/φοιτητών] – [Αναζήτηση], στο κριτήριο αναζήτησης [Κατάσταση Υποβολής] επιλέξτε την τιμή «Υποβληθείσα» και ΑΦΜ πρακτικά ασκούμενου στη λίστα που εμφανίζεται επιλέξτε [Επισκόπηση] στο συγκεκριμένο έντυπο, όποτε **1** θα εμφανιστεί στην οθόνη η σχετική καταχώριση και τα πεδία επιλογής *«Εκτύπωση» [Χωρίς Αποδοχές….. Με Αποδοχές] και Πίνακας Προσωπικού «Εκτύπωση» [Χωρίς Αποδοχές ….. Με Αποδοχές]*

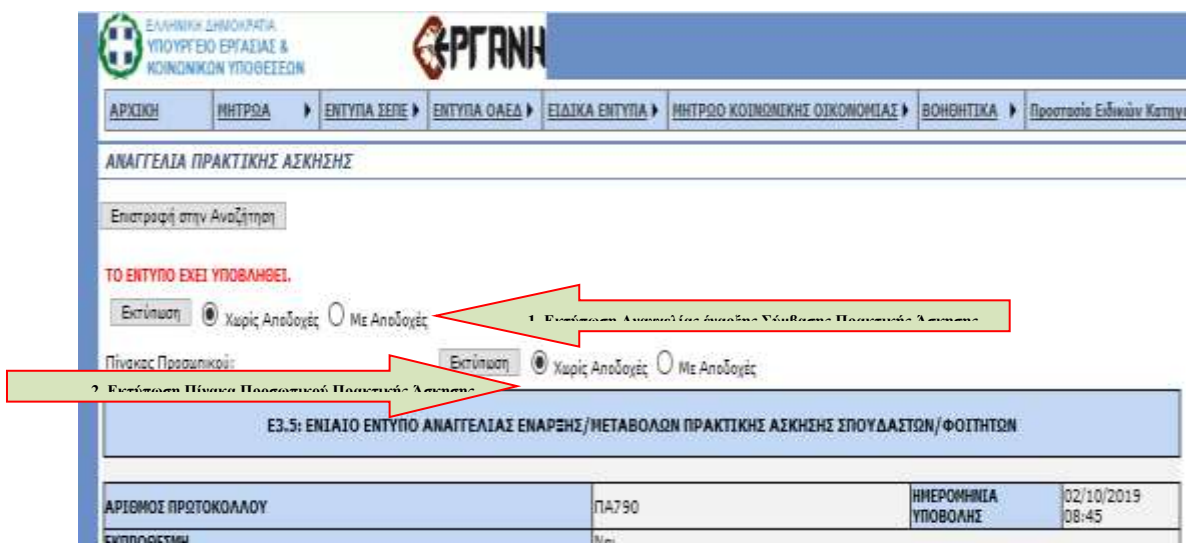

# **Προσοχή!!!:**

Ο εργοδότης και οι λοιποί κατά περίπτωση υπόχρεοι υποβάλλουν τα έντυπα, επισυνάπτοντας τα αναγκαία έγγραφα που αποδεικνύουν τη νόμιμη πρόσβαση πολιτών τρίτης χώρας (ενδεικτικά: άδεια διαμονής, βιβλιάριο εργασίας ανηλίκου), με τη χρήση ηλεκτρονικής μεθόδου επικοινωνίας, μέσω διαδικτύου, στο ΠΣ ΕΡΓΑΝΗ ακολουθώντας τις σχετικές οδηγίες που υπάρχουν σε αυτό.

Με την ολοκλήρωση της υποβολής του εντύπου στο σύστημα εκτυπώνεται αντίγραφο αυτού στο οποίο αποδίδεται και αποτυπώνεται αριθμός πρωτοκόλλου και ημερομηνία υποβολής. **Το αντίγραφο αποτελεί για τον εργοδότη και τον κατά περίπτωση υπόχρεο αποδεικτικό υποβολής το οποίο χρησιμοποιείται νομίμως**.

Πριν την οριστική υποβολή απαιτείται επανέλεγχος των δηλωθέντων στοιχείων δεδομένου ότι, σύμφωνα με το θεσμικό πλαίσιο που αφορά στην ηλεκτρονική υποβολή: *«Η ορθότητα, η πληρότητα και η ακρίβεια των στοιχείων που περιλαμβάνονται στα πεδία των εντύπων και στα συνημμένα αρχεία καθώς και η τήρηση των διατάξεων σχετικά με την υπογραφή από εργοδότη, λοιπούς κατά περίπτωση υπόχρεους, αποτελούν ευθύνη της επιχείρησης ή της δραστηριότητας ή του κατά περίπτωση υπόχρεου προς υποβολή στοιχείων ή των εξουσιοδοτημένων από αυτούς προσώπων»* 

Επειδή υπάρχει περιορισμός στο μέγεθος των αρχείων, συστήνεται η ανάλυση του σαρωτή να ρυθμίζεται στα 150dpi έως 200dpi και η σάρωση να μην είναι έγχρωμη.

## **Χρήσιμες Πληροφορίες για την Πρακτική άσκηση**

#### **Ανώτατο Τεχνολογικό Ίδρυμα (ΑΤΕΙ)**

Η διάρκεια της Πρακτικής Άσκησης ορίζεται σε έξι (6 ) μήνες ή 24 ημερολογιακές εβδομάδες 5-ήμερης εργασίας. Η περίοδος αυτή είναι συνεχόμενη, χωρίς διακοπή, εκτός των περιπτώσεων εποχιακών επιχειρήσεων $^2$ .

Ο ασκούμενος στο χώρο εργασίας υποχρεούται να ακολουθεί το ωράριο λειτουργίας της επιχείρησης ή Υπηρεσίας, τους κανονισμούς ασφαλείας και εργασίας καθώς και κάθε άλλη ρύθμιση που ισχύει για το προσωπικό της επιχείρησης ή Υπηρεσίας.<sup>3</sup>

#### **Ινστιτούτο Επαγγελματικής Κατάρτισης (ΙΕΚ)**

Το ωράριο Πρακτικής Άσκησης καθορίζεται στις έξι (6) έως οκτώ (8) ώρες ημερησίως, πρωί ή απόγευμα, ποτέ όμως νύχτα (5 ημέρες εβδομαδιαίως), και πραγματοποιείται με ευθύνη των υπευθύνων των φορέων απασχόλησης και με την εποπτεία των Ι.ΕΚ., σύμφωνα με τις ισχύουσες διατάξεις για την ημερήσια και εβδομαδιαία διάρκεια εργασίας, όπως αυτές προβλέπονται από τη σχετική νομοθεσία. Οι ασκούμενοι δεν πρέπει να απασχολούνται την Κυριακή και τις επίσημες αργίες $^4$ .

#### **Πρακτική άσκηση σε τουριστικές επιχειρήσεις**

# **ΤΕΙ Τουριστικών Επιχειρήσεων, τουριστικών επαγγελμάτων και επαγγελμάτων φιλοξενίας ή ΙΕΚ Υπουργείου Τουρισμού.**

Το ωράριο πρακτικής άσκησης καθορίζεται με ευθύνη των υπευθύνων των επιχειρήσεων της παραγράφου 1 της με αριθμ. 16802/667/27.8.2010 απόφασης των Υπουργών Παιδείας, Δια Βίου Μάθησης, Εργασίας και Κοινωνικής Ασφάλισης και Πολιτισμού και Τουρισμού Όροι και προϋποθέσεις πρακτικής άσκησης ημεδαπών και αλλοδαπών σπουδαστών/μαθητών Σχολών Τουριστικής Εκπαίδευσης και φοιτητών τριτοβάθμιας εκπαίδευσης» (Β' 1345)<sup>5</sup>, σύμφωνα με τις ισχύουσες

<sup>2</sup> Παράγραφος 1 του άρθρου 2 του πρώτου κεφαλαίου του Π.Δ. 174/85 «Άσκηση στο επάγγελμα των σπουδαστών των Τεχνολογικών Εκπαιδευτικών Ιδρυμάτων» (Α' 59).

<sup>3</sup>Παράγραφος 4 της με αριθμ. Ε5/1797/86 απόφασης Υπουργών Εργασίας, Κοινωνικής Ασφάλισης και Παιδείας και Θρησκευμάτων «Ρύθμιση θεμάτων αποζημίωσης και συνθηκών απασχόλησης ασκούμενων σπουδαστών ΤΕΙ» (Β' 183) .

<sup>4</sup> Ενότητα Β' της με αριθμ. Κ1/146931/18-9-2015 Εγκυκλίου του Υπουργείου Πολιτισμού, Παιδείας και Θρησκευμάτων «Πρακτική άσκηση καταρτιζομένων Ινστιτούτων Επαγγελματικής Κατάρτισης (Ι.Ε.Κ.)».

<sup>&</sup>lt;sup>5</sup> Οι ημεδαποί και αλλοδαποί μαθητές και σπουδαστές σχολών επαγγελματικής εκπαίδευσης τουριστικού τομέα καθώς και οι φοιτητές τριτοβάθμιας εκπαίδευσης δύνανται να πραγματοποιούν πρακτική άσκηση, όπου αυτή προβλέπεται, στις παρακάτω επιχειρήσεις:

Ι. Κύρια ξενοδοχειακά καταλύματα κατηγορίας 5\* αστέρων (50 κλινών και άνω), 4\* αστέρων (60 κλινών και άνω) και 3\* αστέρων (110 κλινών και άνω), τα οποία πληρούν τις προϋποθέσεις άρτιας λειτουργίας όλων των τμημάτων μιας σωστά οργανωμένης μονάδας και να λειτουργούν τα τμήματα της αντίστοιχης ειδικότητας.

διατάξεις για την ημερήσια και εβδομαδιαία διάρκεια εργασίας, όπως αυτές προβλέπονται από τη σχετική νομοθεσία, τις κλαδικές συμβάσεις εργασίας και τις εκάστοτε ΕΓΣΣΕ. Υπερωριακή απασχόληση δεν επιτρέπεται.<sup>6</sup>

ΙΙ. Εγκαταστάσεις ειδικής τουριστικής υποδομής, οι οποίες διαθέτουν επισιτιστικά τμήματα εφοδιασμένα με τις προβλεπόμενες από το νόμο άδειες λειτουργίας.

ΙΙΙ. Τουριστικά Γραφεία (Εσωτερικού ή Γενικού Τουρισμού) για τους ασκούμενους συναφών ειδικοτήτων, στα οποία ο αριθμός απασχολούμενων είναι τρία (3) άτομα και άνω ( όπως προκύπτει από την κατάσταση εργασίας επικυρωμένη από την Επιθεώρηση Εργασίας).

Ιν. Εργαστήρια Ζαχαροπλαστικής, στα οποία τοποθετούνται οι ασκούμενοι πρέπει να είναι πλήρως οργανωμένα από πλευράς εγκαταστάσεων και αν απασχολούν στην ειδικότητα πέντε (5) άτομα κατ' ελάχιστο (όπως προκύπτει από την κατάσταση εργασίας επικυρωμένη από την Επιθεώρηση Εργασίας).

<sup>6</sup> Παράγραφος 9 της με αριθμ. 16802/667/27.8.2010 απόφασης των Υπουργών Παιδείας, Δια Βίου Μάθησης, Εργασίας και Κοινωνικής Ασφάλισης και Πολιτισμού και Τουρισμού Όροι και προϋποθέσεις πρακτικής άσκησης ημεδαπών και αλλοδαπών σπουδαστών/μαθητών Σχολών Τουριστικής Εκπαίδευσης και φοιτητών τριτοβάθμιας εκπαίδευσης» (Β' 1345).